# **Allgemeines zu Konnektoren**

Die Konnektoren stellen ein Rahmengerüst für den **Import** und **Export** von **Daten** in den Webdesk (bzw. aus dem Webdesk) zur Verfügung.

Die Definition von Quellkonnektoren (Quelle, aus der die Daten kommen) und Zielkonnektoren (wo die Daten hinkommen) erlaubt die Gestaltung des Datenflusses. So können nicht nur Daten aus dem Zeitwirtschaftssystem in den Webdesk synchronisiert werden, sondern auch Datenbanken angesteuert, Textfiles (CSV-Dateien) erstellt werden. So können auch Daten aus dem Webdesk exportiert, und in andere Systeme importiert und auf dem Weg dorthin mittels Scripting angepasst werden (Schnittstellen-Framework).

Prinzipiell gibt es folgende Arten von Konnektoren:

- Lesende Konnektoren
- Schreibende Konnektoren
- Konnektoren die sowohl lesen als auch schreiben können

# **B** Konnektoren

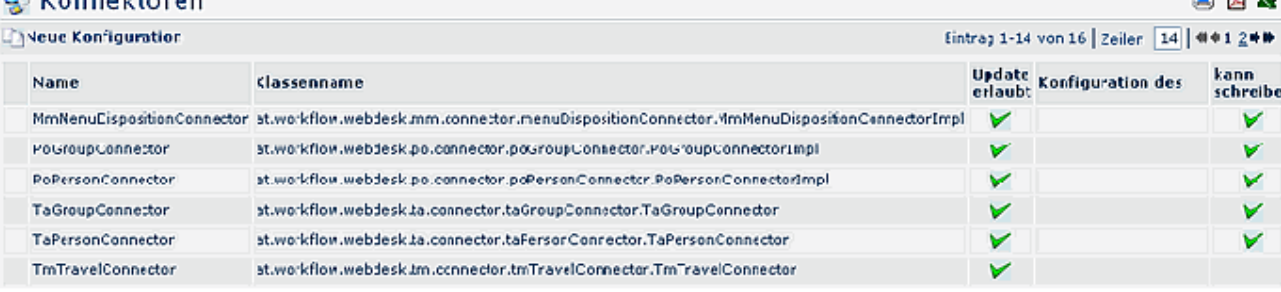

#### • **Name**

In dieser Spalte fndet sich der Name des Konnektors

#### • **Klassenname**

Diese Spalte gibt den technischen Klassennamen des Konnektors an

• **Update erlaubt**

Diese Spalte liefert Informationen, ob Updates erlaubt sind oder nicht

• **Konfiguration des**

Handelt es sich bei dem Konnektor um eine Konfiguration, so wird hier der urspr. Konnektor angezeigt, von dem die Konfiguration abstammt

#### • **Kann schreiben**

Definiert ob der Konnektor auch schreibend verwendet werden kann. Konnektoren die diese Option nicht verwenden, können bei den verknüpften Konnektoren nicht als Zielkonnektoren verwendet werden.

Weiters können im Webdesk auch **[verknüpfte Konnektoren](http://extranet.workflow.at/daisy/webdesk-manual/admin/po-overview/3731-dsy/517-dsy/3733-dsy/3236-dsy.html)<sup>1</sup>** definiert werden. Sie stellen eine Verknüpfung zwischen Konnektoren dar, und ermöglichen so eine noch genauere Definition des Datenflusses (Definition als Ziel- oder Quellkonnektoren).

# **Anlegen eines neuen Konnektors / Neue Konfiguration**

Um einen neuen Konnektor anzulegen klicken sie in der Liste der Konnektoren auf die Schaltfläche **Neue Konfiguration.**

**AN WELL NO** 

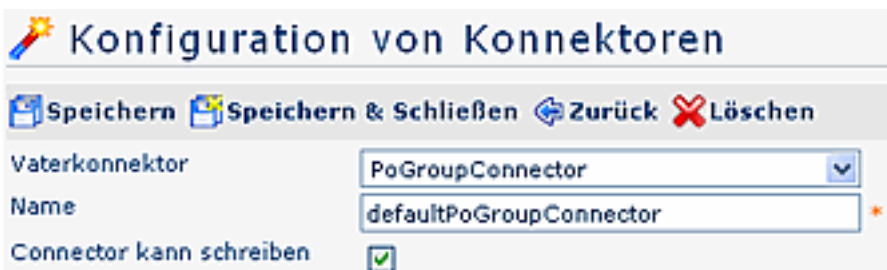

Es müssen nun folgende Felder befüllt werden. Achtung erst nach Ausfüllen des Vaterkonnektors und anschliessendem speichern können die für diesen Vaterkonnektor spezifizischen Informationen eingegeben werden!

# • **Vaterkonnektor**

Selektion des Konnektors, von welchem sich die neue Konfiguration ableiten soll. Zur Auswahl stehen alle konfigurierbaren Konnektoren im Webdesk System (z.B. PoGroupConnector, dbConnector, seperatorFileConnector, templateFileConnector, etc.).

• **Name**

Name des neuen Konnektors

• **Konnektor kann schreiben**

Durch Anhaken des Parameters wird definiert, ob dieser Konnektor schreiben kann (Quellkonnektor); Ist der Parameter nicht angehakt, kann der Konnektor nur lesen (Zielkonnektor). Ist ein Vaterkonnektor grundsätzlich nicht in der Lage, zu schreiben, so ist dieser Parameter wirkungslos (Beispiel: summarizeConnector)

# **Konfigurierbare Konnektoren**

Die folgende Konnektoren können konfiguriert werden und müssen daher vor der Verwendung als neue Konnektor-Konfiguration angelegt werden. Im Gegensatz dazu können nicht konfigurierbare Konnektoren ohne Anlage einer Konfiguration sofort verwendet werden.

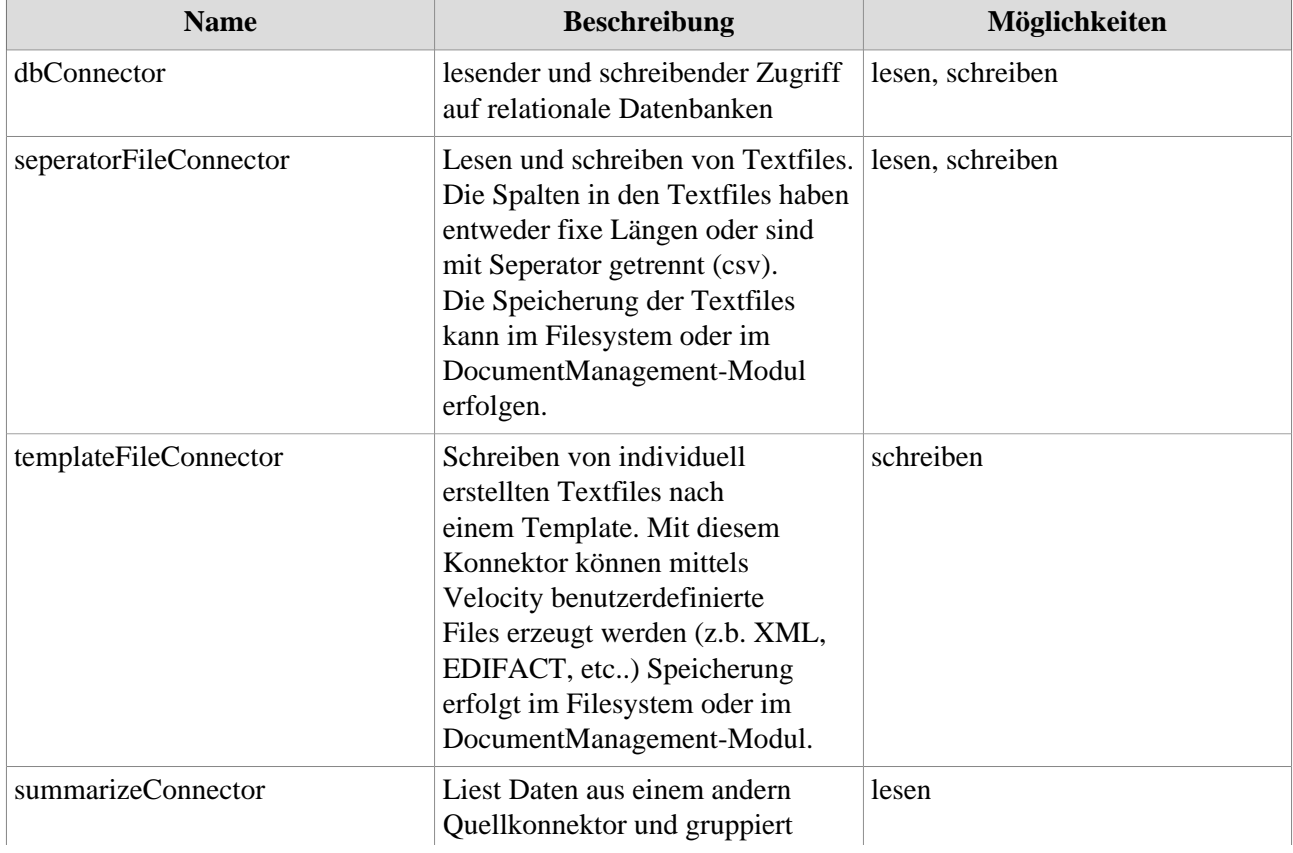

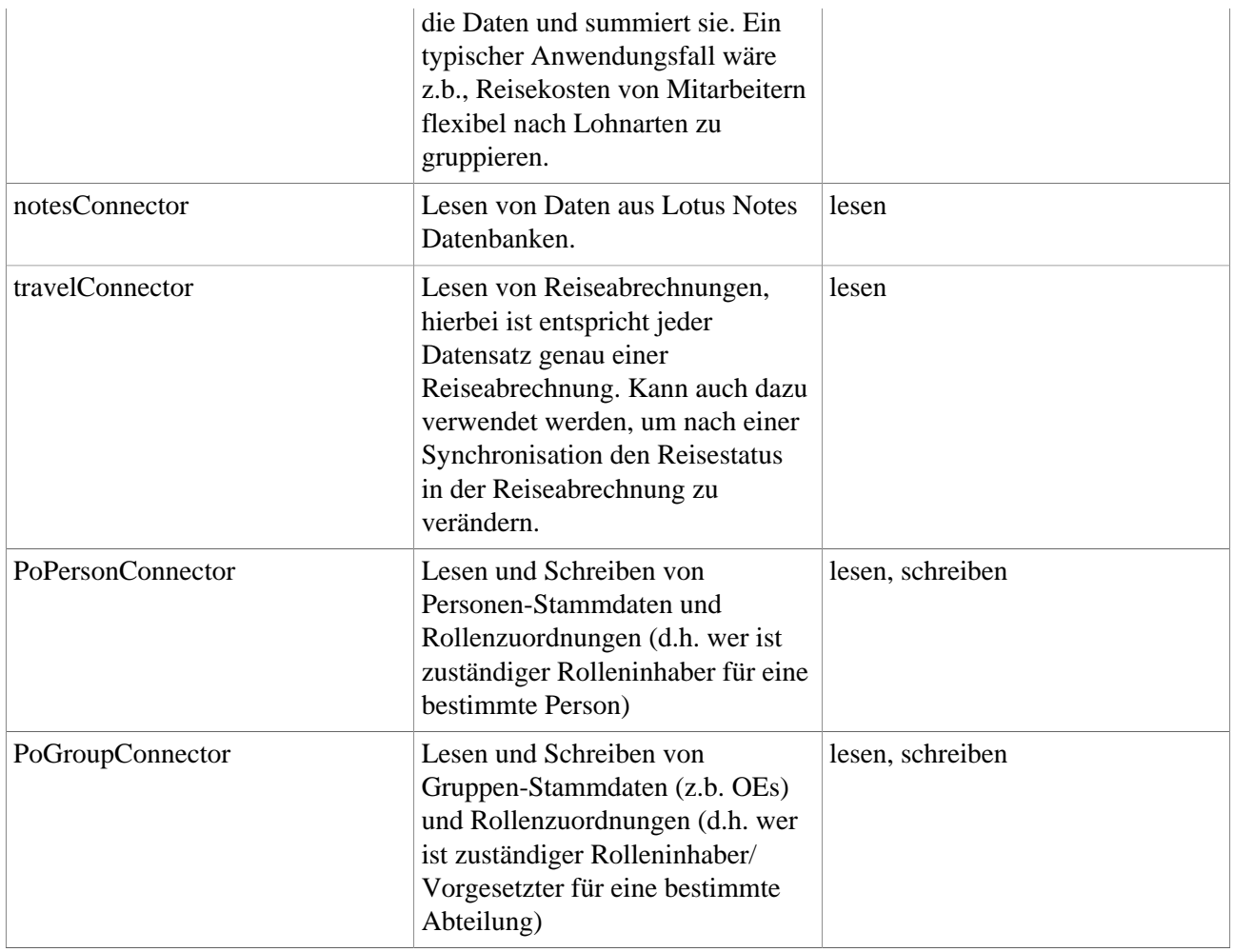

# **DB Konnektor - Datenbank-Konnektor**

Diese Konnektordefinition ermöglicht eine Datenbank im Webdesk in einem verknüpften Konnektor verwenden zu können. Damit können über den Webdesk Daten aus einer Datenbank gelesen bzw. in eine Datenbank geschrieben werden.

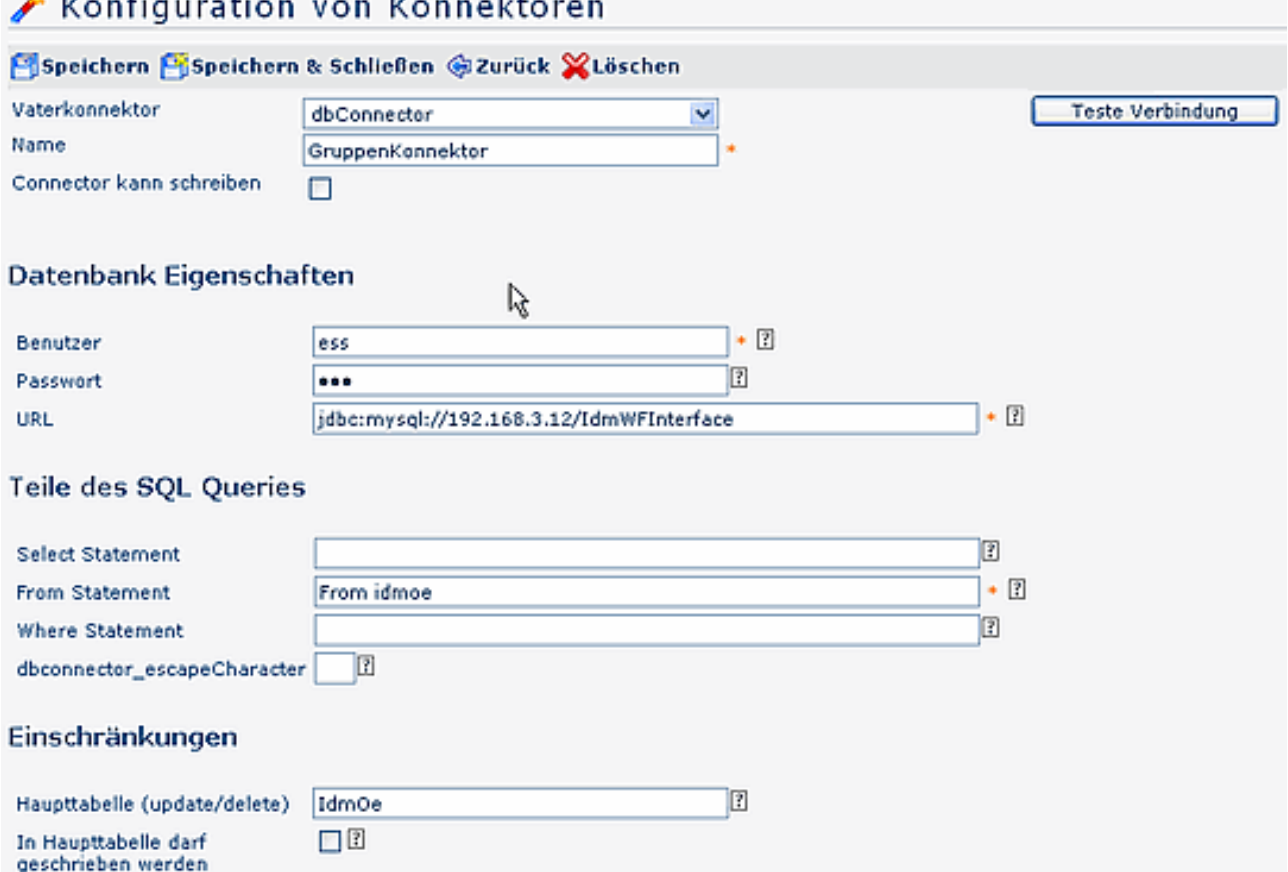

### **Datenbank Eigenschaften**

• **Benutzer**

**SMA Service Service** 

Benutzername, der zum Einloggen verwendet werden soll

• **Passwort**

Passwort, welches zum Einloggen verwendet werden soll

• **URL**

Eingabe der URL der Datenbank, z.B.: jdbc:sqlserver://servername:port;databaseName=db\_name;):

- Beispiel für MySql: jdbc:mysql://192.168.3.12:3306/TestDB
- Beispiel für MSSql: jdbc:sqlserver://localhost:1433;databaseName=webdesk

# **Teile des SQL Queries**

• **Select Statement**

Der Select-Teil des SQL Statements ist optional. Ist es leer, so wird 'select \*' verwendet.

- **From Statement** Der From-Teil des SQL Statements. (z.b.: from Tabellenname\_aus\_dem\_Schema). Dieser Parameter muss angegeben werden.
- **Where statement** Der Where-Teil des SQL Statements ist optional. Ist er leer so ist keine Einschränkung vorgesehen.
- **dbConnector\_escapeCharacter** damit kann eine Maskierung für Sonderzeichen angegeben werden, um diese in SQL- Abfragen verwenden zu können (meistens /)

#### **Einschränkungen**

• **Haupttabelle (update/delete)**

Die Haupttabelle, in die schlussendlich geschrieben wird. Diese Information wird nur dann verwendet, wenn der Konnektor das Ziel darstellt.

• **In Haupttabelle darf geschrieben werden**

Der Parameter definiert, ob es erlaubt ist in die Haupttabelle zu schreiben.

#### **Teste Verbindung**

Dieser Button erlaubt zu überprüfen, ob mit den eingestellten Parametern die Verbindung funktioniert.

# **Seperator File Connector**

Ein Filekonnektor kann prinzipiell lesen und schreiben, kann aber auch so definiert werden, dass er nur liest oder nur schreibt.

Kann ein File Konnektor schreiben, so muss dies hier eingegeben werden, damit er auch in die Auswahlliste der möglichen Ziel-Konnektoren für die Definition von "verknüpften Konnektoren" aufscheint.

# **Verwendete Datei / Lesen**

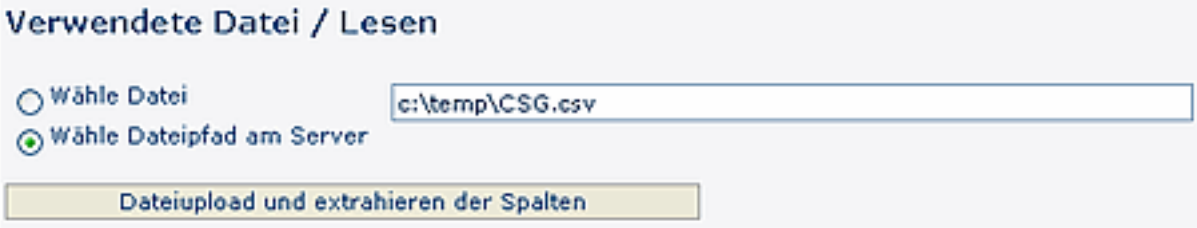

#### • **Wähle Datei**

Aktuell von dem Konnektor verwendete Datei zum Einlesen. Ist dieses Feld befüllt, so wurde die Datei bereits in der Datenbank gespeichert.

- **Wähle Dateipfad am Server** Die Datei kann mit "Durchsuchen" auf dem Server ausgewählt werden.
- **Dateiupload und extrahieren der Spalten** Datei wird auf den Server geladen und analysiert. Dabei wird versucht die Spaltennamen aus der ersten Zeile auszulesen oder die Spaltennamen werden automatisch generiert.

# **Verwendete Datei /Schreiben**

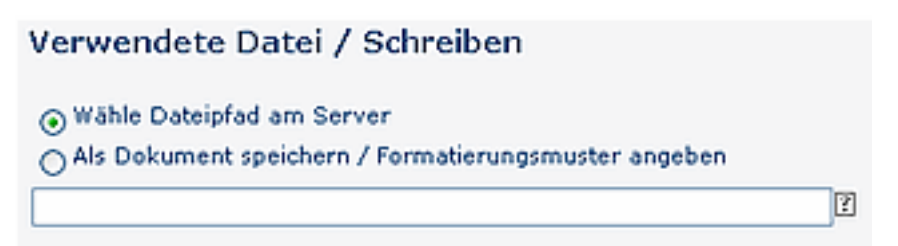

#### • **Wähle Datei am Server**

Speichert die Datei mit dem angegebenen Namen in die Datenbank. Folgende Platzhalter stehen zur Verfügung: \$d (=Tag), \$M (=Monat), \$y (=Jahr), \$h (=Stunde), \$m (=Minute) und \$s (=Sekunde)

• **Als Dokument speichern / Formatierungsmuster angeben** Schreibt die Datei unter dem angegebenen Pfad am Server. Folgende Platzhalter stehen zur Verfügung:  $\text{\$d}$  (=Tag),  $\text{\$M}$  (=Monat),  $\text{\$y}$  (=Jahr),  $\text{\$h}$  (=Stunde),  $\text{\$m}$  (=Minute) und  $\text{\$s}$  (=Sekunde)

#### **Dateiaufbau**

# **Dateiaufbau**

Sin Trennzeichen wird benutzt, um die Spalten zu kennzeichnen

○ Spalten haben eine fixe Länge

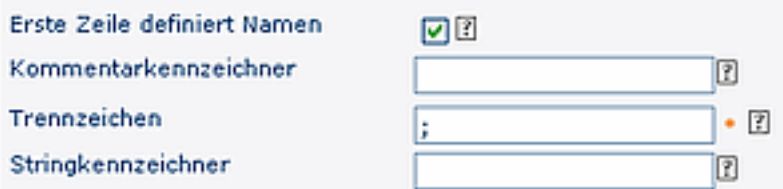

#### • **Dateiaufbau**

- **Ein Trennzeichen wird benutzt, um die Spalten zu kennzeichnen** Die Daten in der Datei sind so aufgebaut, dass ein Trennzeichen das Spaltenende kennzeichnet. Meistens wird hierfür ein ; verwendet (z.B. in CSV- Files)
- **Spalten haben eine fixe Länge** Spalten werden nicht von einen Trennzeichen gekennzeichnet sondern haben immer eine bestimmte Länge z.B. 15 Zeichen.

# • **Einstellungen bei Dateiaufbau mit Trennzeichen**

• **Erste Zeile definiert Namen**

Wenn gewählt, sollte die erste Zeile der Datei die Namen der Spalten beinhalten. Diese Option ist nur bei Verwendung von Trennzeichen relevant!

#### • **Kommentarkennzeichner** Definiert das Muster, das verwendet wird, um eine Zeile als Kommentar zu kennzeichnen.

#### • **Trennzeichen**

Das Trennzeichen wird vom Konnektor benutzt, um Spalten in der Datei zu kennzeichnen.

#### • **Stringkennzeichner**

Der Stringkennzeichner muss vor und nach der Zeichenfolge stehen und wird benutzt um diesen zu kennzeichnen. Dies kann durchaus nützlich sein, z.B. wenn ein Trennzeichen innerhalb der Zeichenfolge vorkommt.

# **Definition der Spalten**

# Definition der Spalten

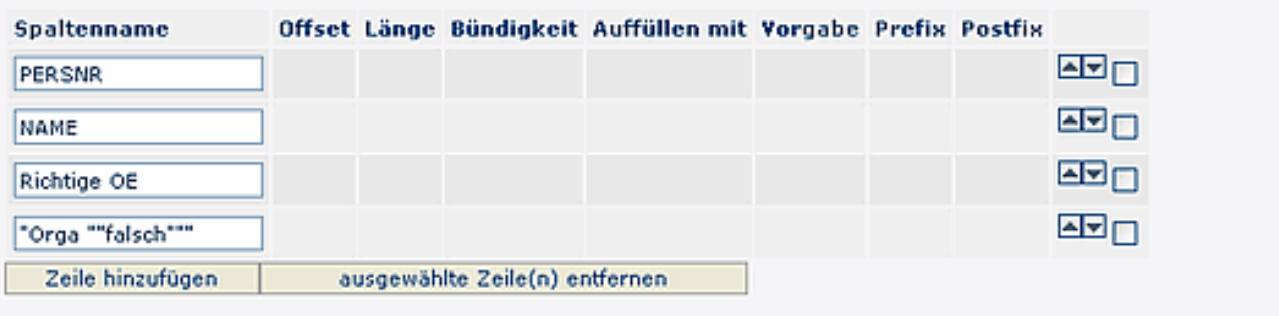

Zeige erstellte Dateien (nur Dateien bei denen der Konnektor als Ziel diente werden angezeigt.)

• **Spaltenname**

Name der Tabellenspalte

• **Offset**

Definiert an welcher Stelle einer Zeile die Spalte beginnt.

• **Länge**

Länge der vorhergehenden Spalte

• **Bündigkeit**

Dieses Feld wird nur beim Schreiben berücksichtigt und definiert die Anordnung der Spalte beim Schreiben.

- **Auffüllen mit** Definiert die Zeilenfolge, die zum Auffüllen des Spalteninhaltes verwendet wird.
- **Vorgabe** Der default Wert. Wird verwendet wenn kein Wert gegeben ist.
- **Präfix**

Der retournierte Wert wird um den Präfix angereichert.

• **Postfix**

Der retournierte Wert wird um den Postfix angereichert.

- **Zeile hinzufügen / Ausgewählte Zeile entfernen** Durch Selektion der Spalte und Anklicken der Schaltfläche werden neue Zeilen hinzugefügt bzw. entfernt. Speichern.
- **Zeige erstellte Dateien** Es werden nur Dateien angezeigt, bei denen der Konnektor als Ziel diente.

# **Template File Connector**

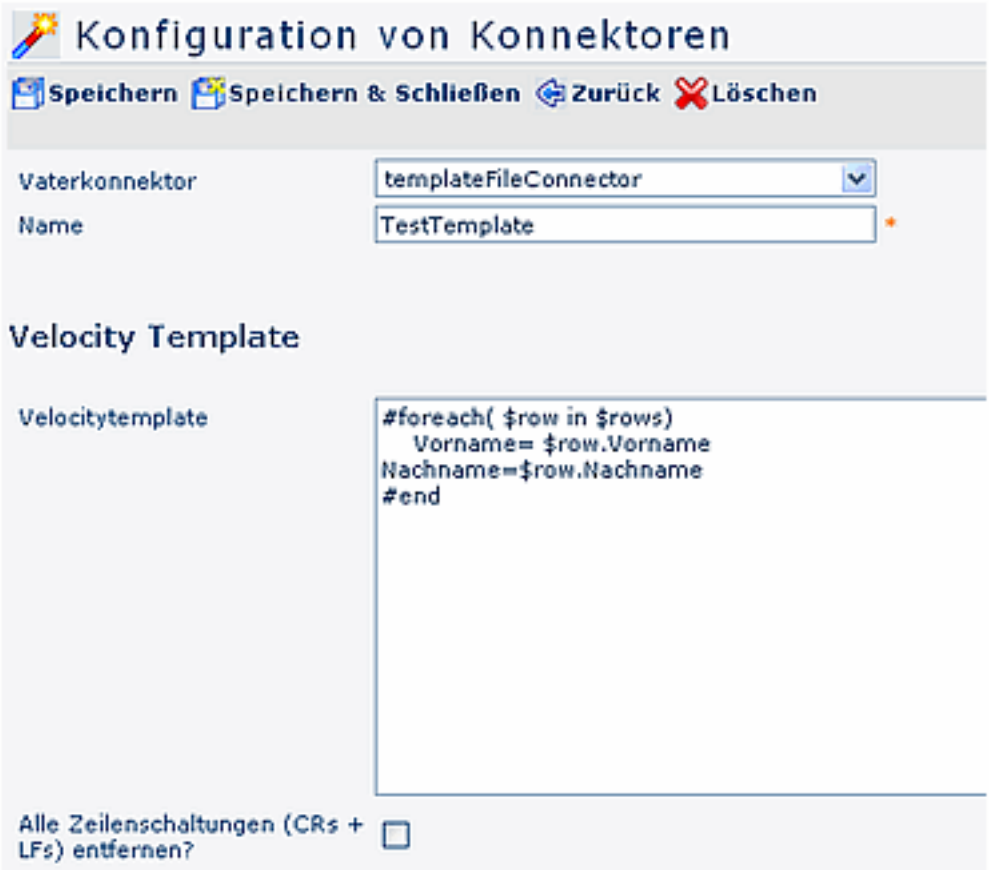

# **Velocity Template**

- **Velocity Template** Hier können Sie Velocity- Scripts ausführen. Eine Referenz der Velocitybefehle finden Sie auf [hier](http://www.jajakarta.org/velocity/velocity-1.2/docs/vtl-reference-guide.html)<sup>2</sup>
- **Alle Zeilenschaltungen (CRs + LFs) entfernen?** Es werden alle Carriage Returns (CR = Eingaben von Return) und Line Feeds (LF = Eingabe von Space; Leerzeichen) automatisch aus der Zieldatei entfernt

Zusätzlich kann der Template Fileconnector gleichzeitig ein zweites File schreiben:

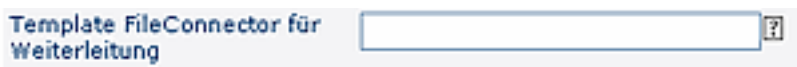

Save Object () und postProcess () werden auf eine 2. Instanz weitergeleitet, welche bereits vom Template File Konnektor selbst erzeugt wird. Die Entitätsnamen und die UID zur Speicherung von Ergebnis-Files muss an die 2. Instanz weitergegeben werden.

Hier wird der Name des 2. Template File Konnektors angegeben, an die im Falle der Ausführung von Schreiboperationen auf der aktuellen Konfiguration diese weitergeleitet werden.

#### **Speicherort von Output**

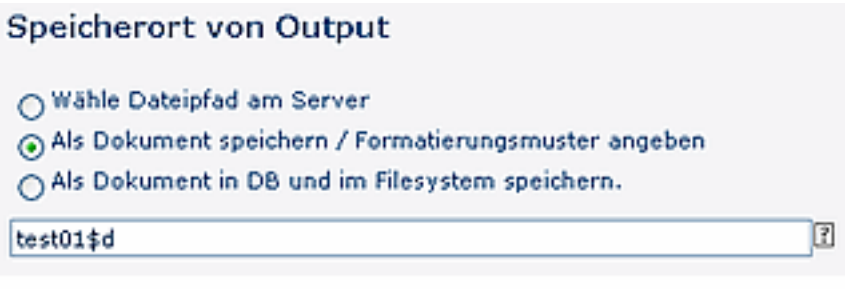

#### • **Wähle Datei am Server**

Speichert die Datei mit dem angegebenen Namen in die Datenbank. Folgende Platzhalter stehen zur Verfügung: \$d (=Tag), \$M (=Monat), \$y (=Jahr), \$h (=Stunde), \$m (=Minute) und \$s (=Sekunde)

# • **Als Dokument speichern / Formatierungsmuster angeben** Schreibt die Datei unter dem angegebenen Pfad am Server. Folgende Platzhalter stehen zur Verfügung: \$d (=Tag), \$M (=Monat), \$y (=Jahr), \$h (=Stunde), \$m (=Minute) und \$s (=Sekunde)

• **Als Dokument in DB und im Filesystem speichern** Speichert die Datei mit dem angegebenen Namen in die Datenbank. Folgende Platzhalter stehen zur Verfügung: \$d (=Tag), \$M (=Monat), \$y (=Jahr), \$h (=Stunde), \$m (=Minute) und \$s (=Sekunde)

#### **Spalten Definition**

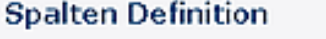

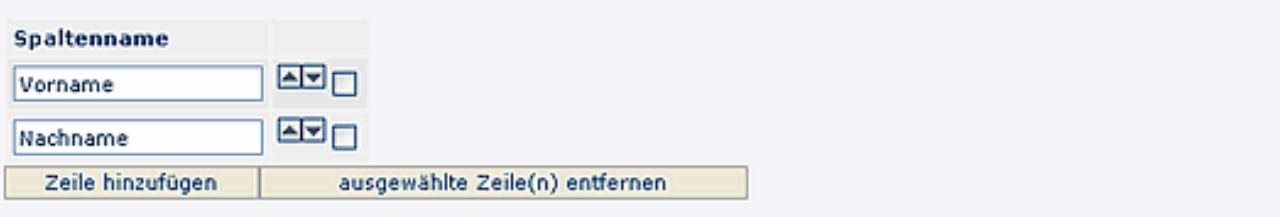

Zeige erstellte Dateien (nur Dateien bei denen der Konnektor als Ziel diente werden angezeigt.)

• **Spaltenname**

Definiert den Namen der Spalte, der später in den verknüpften Konnektoren ersichtlich ist

- **Zeile hinzufügen / ausgewählte Zeilen entfernen**
- **Zeige erstellte Dateien**

Es werden nur Dateien angezeigt, bei denen der Konnektor als Ziel diente

# **Summarize Konnektor**

Dieser Konnektor liest den Inhalt eines anderen lesenden Konnektors und gruppiert bzw. summiert die Inhalte neu. Grundsätzlich hat ein SummarizeKonnektor immer nur 3 Ausgabe-Spalten:

- Feld für Personen-Kennzeichen (z.b. Personalnummer)
- Feld für Gruppierungsmerkmal
- Feld für Betragssumme

Damit kann dieser Konnektor dazu verwendet werden, um z.b. Kosten aus detailierten Datensätzen nach bestimmten Kritieren neu zu gruppieren.

Beispiel:

- Alle genehmigten Reiseabrechnungen in ein Lohnarten-File konvertiert werden.
- Das Lohnartenfile kennt nur folgende Infos: Personalnummer (Personen-Kennzeichen), Lohnart (Gruppierungsmerkmal) und Betrag (Summe der Kosten dieses Mitarbeiters in dieser Lohnart)

Die Konfiguration dient nun dazu, festzulegen:

- Welche Spalte aus dem Quellkonnektor beeinhaltet das Personenkennzeichen (Personalnummer)
- Wie soll der Feldname des Gruppierungsfeldes lauten ("Überschrift der Zielgruppe")
- Wie soll der Feldname des Betragsfeldes lauten ("Überschrift der Summe")
- Wie sollen die Betragssummen pro Gruppierung zustandekommen. Hierzu kann in X Definitionen festgelegt werden, welches Betrags-Feld aus dem Quellkonnektor zu welchen Gruppierungstopf hinzugezählt werden soll.

# Konfiguration von Konnektoren

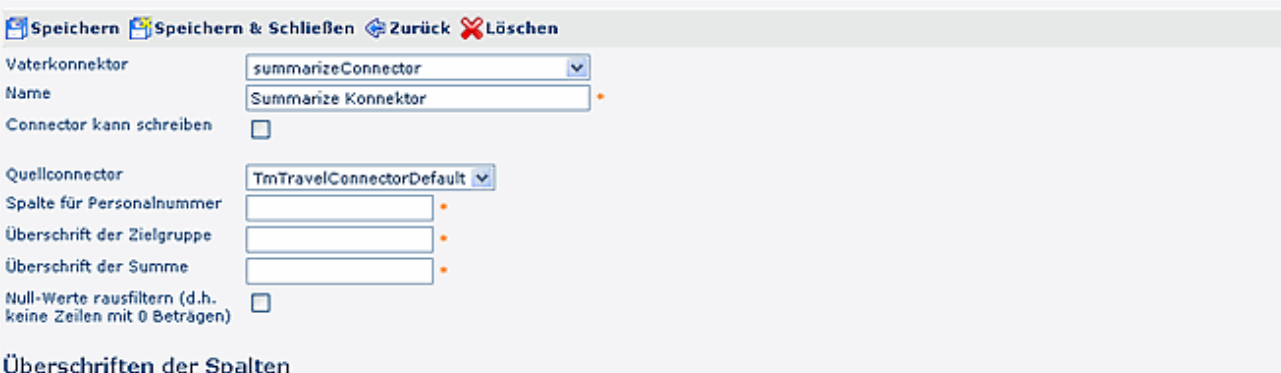

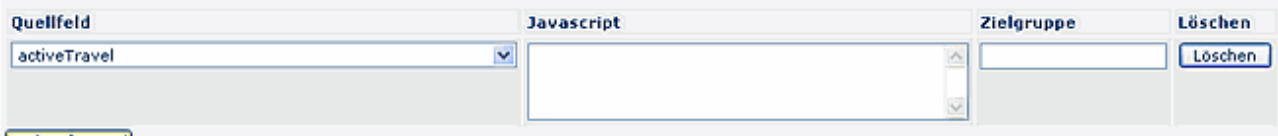

#### Hinzufügen

- **Quellkonnektor** Selektion des Quellkonnektors
- **Spalte für Personalnummer** Feld aus Quellkonnektor, welches die Personalnummer enthält.
- **Überschrift der Zielgruppe** Festlegung des Feldnamens der Gruppierungsinformation, wenn SummarizeConnector als Quellkonnector verwendet wird.
- **Überschrift der Summe** Festlegung des Feldnamens für die Betragssumme, wenn SummarizeConnector als Quellkonnector verwendet wird.
- **Null-Werte rausfiltern**

Durch Anhaken des Parameters werden Zeilen mit 0-Beträgen nicht angezeigt,

# **Überschriften der Spalten**

# **Die Spaltenüberschriften sind abhängig vom Quellkonnektor.**

- **Quellfeld** Betragsfeld aus Quellkennektor dessen Wert zur Zielgrupe (Summe) für den aktuellen Mitarbeiter hinzugezählt werden soll.
- **Javascript**

optionales Javascript welches auf die Services von Webdesk zugreifen kann und den Quellwert anpassen kann, bevor er zur Zielgruppen-Wert hinzugezählt wird.

#### • **Zielgruppe**

Name des "Topfs" bzw. der Gruppierungsinformation, zu welchem der Betrag aus dem Quellfeld hinzugezählt werden soll.

# • **Hinzufügen / Löschen**

Durch Anklicken der Schaltfläche können neue Überschriften hinzugefügt werden, bzw. unerwünschte Überschriften gelöscht werden.

Bei Fragen zur detaillierten Funktionsweise der Parameter kontaktieren Sie bitte die Workflow EDV GmbH.

# **Notes Konnektor**

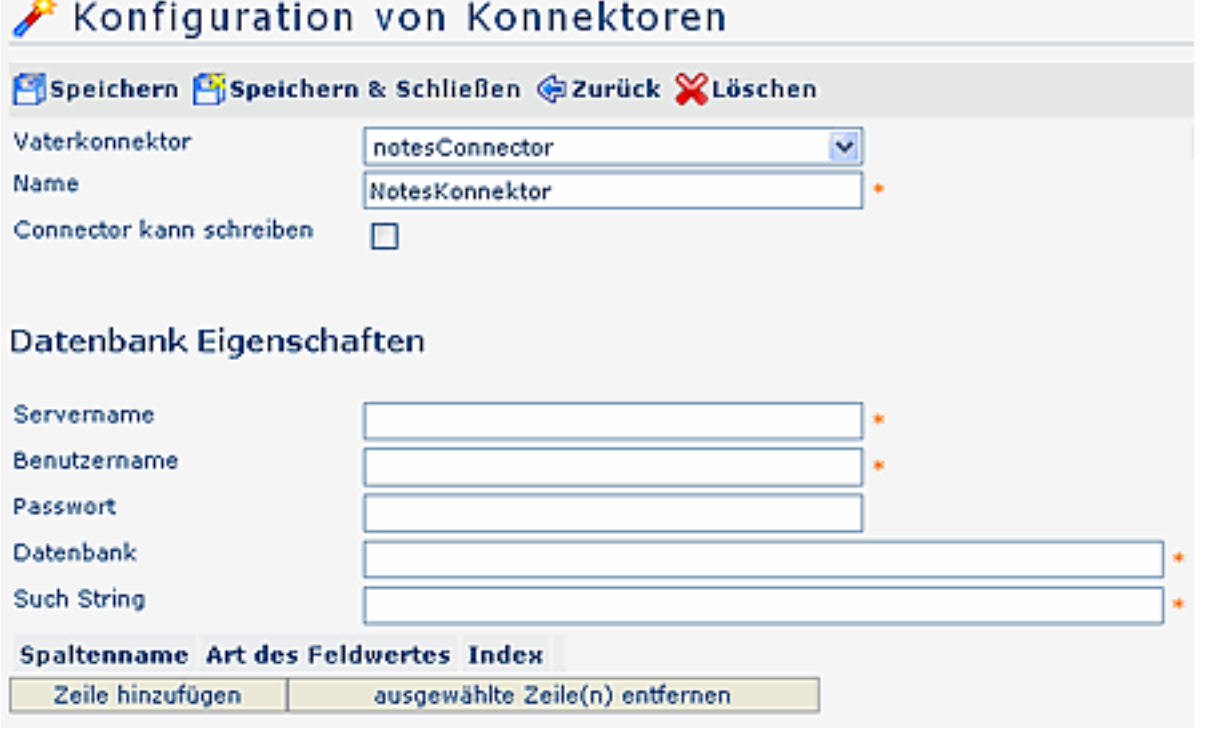

# **Datenbank Eigenschaften**

- Servername
- Benutzername
- Passwort
- Datenbank
- Such String

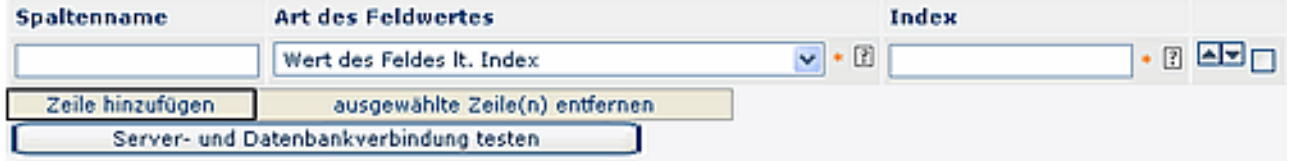

- Spaltenname
- Art des Feldwertes Dieser Parameter definiert, ob der Wert des Notes-Feldes laut Index, bzw. als Zeichenkette getrennt mit Strichpunkt (sofern mehrere Einträge vorhanden sind) ausgegeben wird
- Index

Wenn bei Type "Wert des Feldes laut Index" angegeben wird, muss der Index angegeben werden

# **TmTravel Konnektor**

Die Aufgabe des TmTravel Konnectors ist es Reisedaten zu liefern, welche dann in ein nachgelagertes System zur Auszahlung weitergeleitet werden. Da diese Auszahlung immer den letzten Schritt des eigentlichen Reiseabrechnungsworkflows bedeutet, werden nach einer erfolgreichen Synchronisation mit diesem Konnektor auch alle gelesenen Reisen verändert:

- Es wird ein neuer Status in der Reise gesetzt (damit der nächste Lauf der Synchronisation diese Reise nicht mehr anliefert)
- es wird (optional) das Datum der Synchronisation in den Reisedatensatz zurückgeschrieben. Auf diese Weise kann in Auswertungen leicht nachvollzogen werden, wann eine Reise übergeleitet wurde.

Natürlich kann der TravelKonnektor auch "nur" zum Lesen verwendet werden, ohne dass ein Reisestatus oder ein Überleitungsdatum gesetzt wird. Dies kann in der Konnektorkonfiguration festgelegt werden.

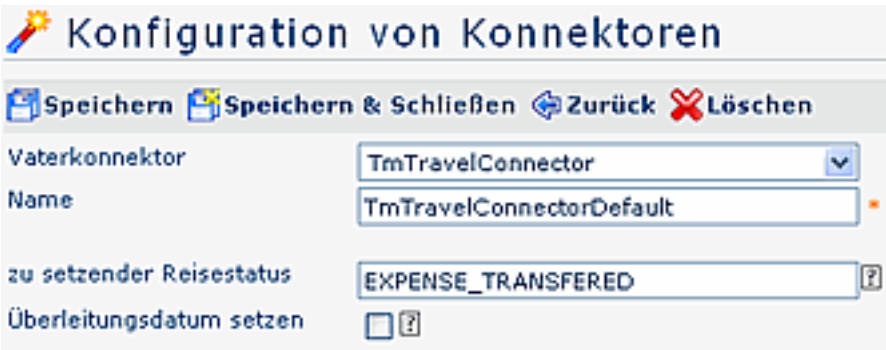

# • **Zu setzender Reisestatus**

Dieser Parameter ermöglicht es, den Status zu bestimmen, der nach Abschluss gesetzt werden soll. Der angegebene Status wird nach erfolgtem Auslesen und Durchführung des Syncs auf allen selektieren Dienstreisen gesetzt, Beispiel: Expense\_Transfered (Abrechnung Übergeleitet)

### • **Überleitungsdatum setzen**

Ist diese Option aktiviert, so wird nach erfolgtem Auslesen und Durchführung der Synchronisation über das Connectorframework das Überleitungsdatum mit Heute befüllt!

- 1. /daisy/webdesk-manual/admin/po-overview/3731-dsy/517-dsy/3733-dsy/3236-dsy.html
- 2. http://www.jajakarta.org/velocity/velocity-1.2/docs/vtl-reference-guide.html